## Hajózás

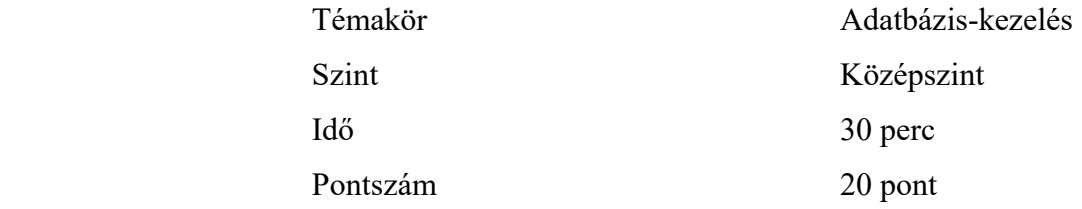

- Hozzon létre egy "hajó" nevű adatbázist!
- Importálja az adatokat egy "mozgások" nevű táblába a mozgások.txt fájlból! Ez a tábla egy kikötő saját hajóinak mozgását rögzítette. A "hajó" mező a hajó nevét, az "irány" mező a kikötő elhagyásának irányát, a "cél" mező a kikötő elhagyásának célját, a "költség" mező az adott út költségét, a "személy" mező az adott útra elindult személyek számát jelenti.
- Törölje a "Szilas" nevű hajó, "észak" irányú, "mentés" célzattal, "3500 Ft" költségű útjait tartalmazó rekordokat! (Szilas törlés)
- Készítsen űrlapot a "mozgások" táblához, "hajómozgás" néven!
- Vegyen fel új rekordot, hajó neve: "Napkelet", irány: "dél", cél: "túra", költség: "8500Ft", személyek száma: "4"!
- Készítsen lekérdezést "Napkelet túra, halászat" néven, mely a "Napkelet" nevű hajó "túra" és a "halászat" célú útjainak adatait tartalmazza (a lekérdezésben minden mező szerepeljen)!
- Készítsen lekérdezést "Hajók költsége" néven, mely a különböző nevű hajók útjainak összesített költségeit tartalmazza! Az összesítés oszlopának mezőneve legyen összköltség!
- Készítsen lekérdezést "Csuka túráinak száma" néven, mely a "Csuka" nevű hajó "túra" célú útjainak számát tartalmazza!
- Készítsen lekérdezést "Hajók-célok költsége" néven, mely a különböző nevű hajók, különböző célú útjainak összesített költségeit tartalmazza! Az összesítést tartalmazó oszlop mezőneve legyen összköltség!
- Készítsen jelentést a "Hajók-célok költsége" nevű lekérdezéshez!